信頼性課 藤井 08/6/24

 SalomeMeca の使い方 -- 7.0 塑性変形の基本(非線形) (SalomeMeca 2008.1)

#### 目次

- 1. はじめに
- 2. モデルの読み込み
- 3. Entity の作成
- 4. メッシュの作成
- 5. Aster Code の作成
- 6. Aster Code の編集
- 6-1. 材料定数の設定
- 6-2. 材料の設定
- 6-3. 境界条件の設定
- 6-3-1. 通常の境界条件
- 6-3-2. 非線形解析の境界条件
- 6-3-3. 非線形解析の為の設定
- 6-4. 非線形解析方法を定義
- 6-5. Post 処理の修正
- 7. 解析の実行
- 8. 結果の確認
- 9. 弾性解析との比較
- 10. 1 次メッシュでの確認
- 11. 大変形について
- 12. 円柱の圧縮
- 12-1. モデルの読み込み
- 12-2. Entity の作成
- 12-3. Code\_Aster の作成
- 12-4. 計算開始
- 12-5. 結果の確認
- 13. ソースコード

#### 1. はじめに

材料の特性(応力と歪の関係)が弾性域では比例(線形)している為、構造解析の解は、容易に求める事が できるが、塑性域に入ると、応力と歪の関係が線形ではなく、非線形となる為、解を求める事が難しくなっ てくる。求め方は、負荷を一度に掛けずに少しづつ掛けてその都度解を求め、最終的に解を求める方法で解 く。従って、余りに大きな負荷を掛け過ぎると、途中の解が収束せず求められなくなる。この場合は、さら に時間を掛けて少しづつ負荷を掛けていく方法となる。

この方法は、CAELinux のドキュメント tutorials/PCarricoTutorials/Plasticity/plasticity.html の内容 に基づいて作成している。

### 2. モデルの読み込み

解析を簡単にする為、モデルは単純な四角柱の片持ち梁として解析する。「bar-100x20x10.stp」を読み込

む。(熱応力で解析したモデルと同じ。) 解析は、~/CAE/plastic/のフォルダを作りこの中で解析する。

3. Entity の作成

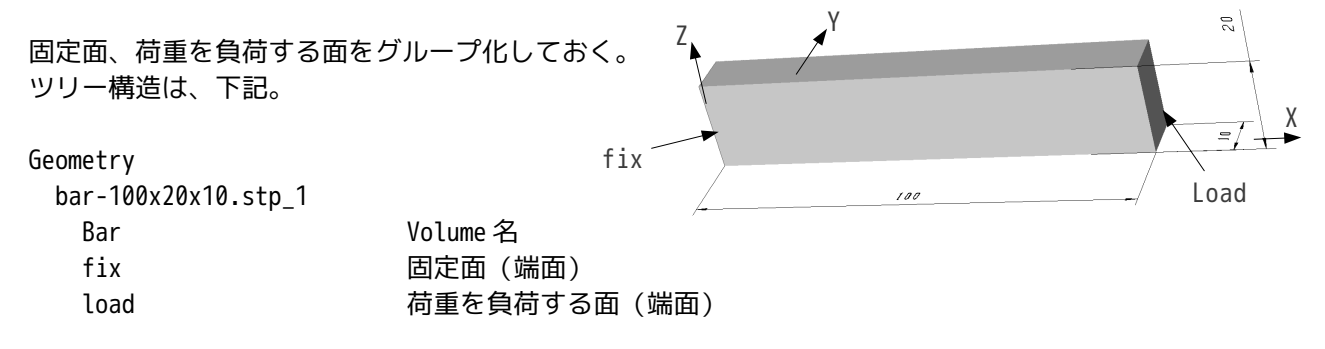

# 4. メッシュの作成

今回は、三角形で 2 次メッシュを作成した。Automatic Length は、クリック 2 回分(0.2)とした。 ツリー構造は、下記。

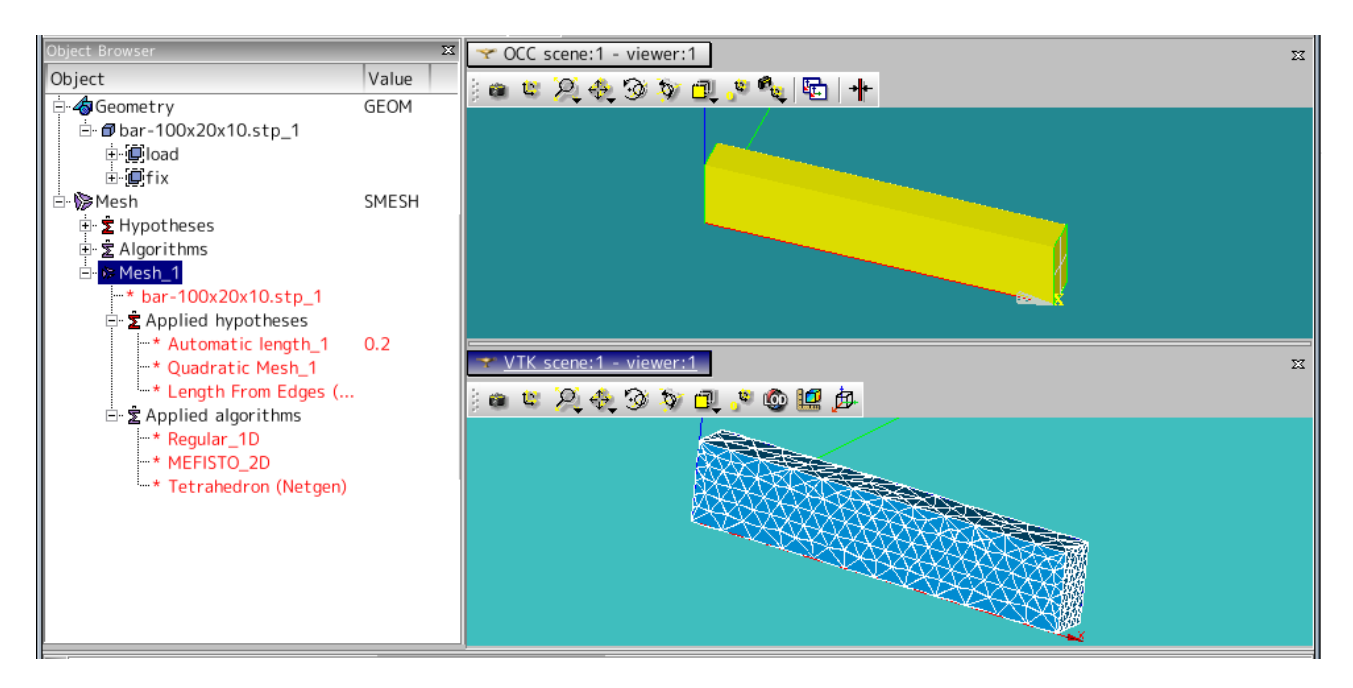

# 5. Aster Code の作成

ウィザードを使って、通常通りに Aster Code を作成する。 後で編集するので、材料定数、圧力を負荷する面は適当にセットしておく。

#### 6.Aster Code の編集

弾塑性の構造解析ができるように Aster Code を編集する。

#### 6-1. 材料定数の設定

弾塑性解析の為、材料定数は応力-歪(真応力)曲線を入力する。入力に当たって、まず、曲線を定義する。 この為、「DEFI MATERIAU」の前に、「DEFI FONCTION」を定義し、曲線のデータを入力する。 このツリーは、下記。

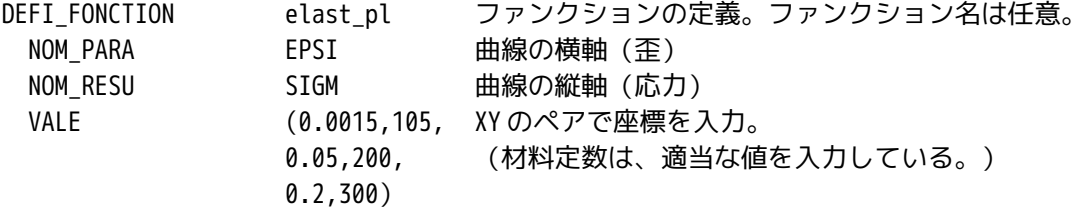

最初の座標が (0.0015,105.0) なので、EPSI (歪) が 0.0015 までは、弾性であり、0.0015 以上は塑性とな る。(降伏点が 105Mpa となる。) この後、材料を定義する。ツリーの構造は、下記。

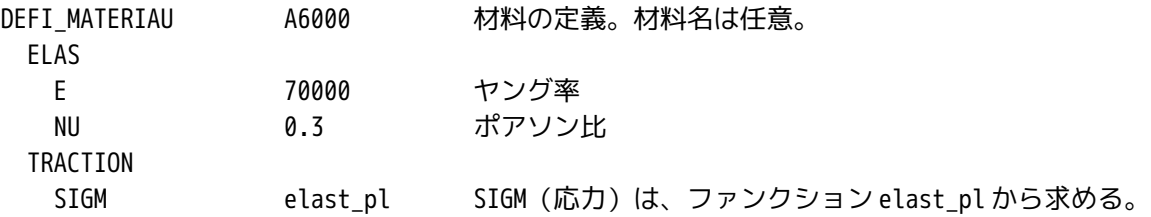

### 6-2. 材料の設定

定義した材料をモデルにセットする。ツリーの構造は、下記。

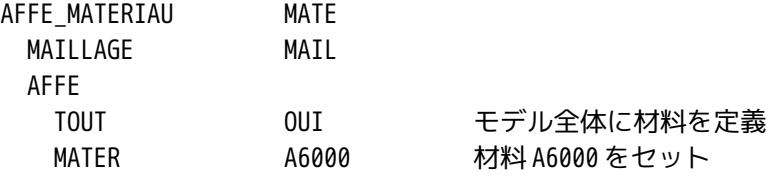

# 6-3. 境界条件の設定

弾塑性解析(非線形)を実施する為の境界条件を設定する。

境界条件は、モデルの片側端面(fix)を固定し、反対側の端面(load)を 5mm 分 Z 方向に変位させる。片 持ち梁は、100x20x10mm の大きさで、端面を 5mm 変位させると通常の軟鋼やアルミでは塑性変形する。 非線形解析の為、解は 1 回の計算で求められない。(線形であれば負荷と変位は比例しているので 1 回の計 算で解を求められる。)

この為、5mm という大きな変位を 1 度に負荷させずに、何回かに分けて少しずつ変位させて解を求め、最終 的に 5mm 変位させた時の解を求めると言うやり方になる。従って、非線形解析は、線形解析に比べて、数 十?数百倍の解析時間が掛かってしまう。

境界条件を設定する方法は、通常の境界条件と非線形解析する為の境界条件(少しづつ負荷させる条件:今 回の場合 5mm 変位)に分けて設定する。

### 6-3-1. 通常の境界条件

この境界条件は、端面(fix)固定の条件のみになる。このツリー構造は、下記。 ウィザードが作った圧力の条件は、ここで削除しておく。

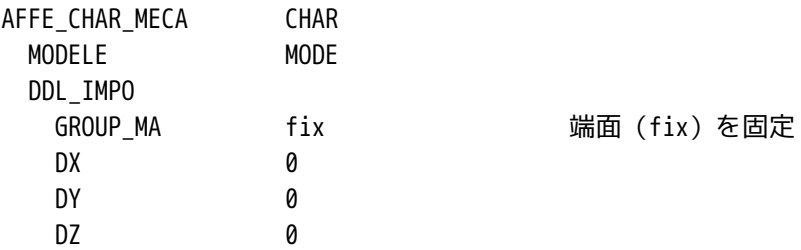

6-3-2. 非線形解析の境界条件

変位が 5mm という大きな値の為、5mm を数回に分けて変位させる。この為の境界条件を下記のように別で設 定する。

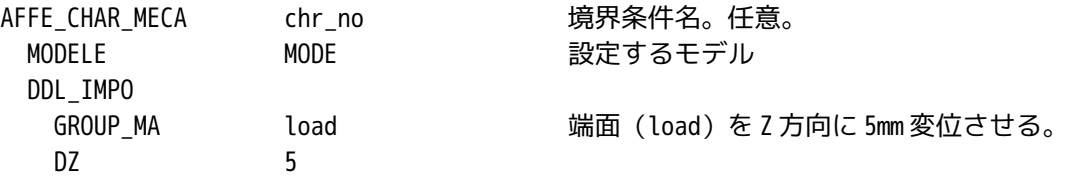

#### 6-3-3. 非線形解析の為の設定

ここまでの設定は、線形解析と同じであるが、ここから非線形解析の為の条件設定を行う。 5-3-2 項で設定した条件を数回に分けて少しずつ変位させていくが、この変位のさせ方を定義するファンク ションを定義する。最終的に 5mm 変位させるが 5mm 変位させるまでに線形で連続した直線に当てはめ変位さ せるものとする。このファンクションが下記の様になる。

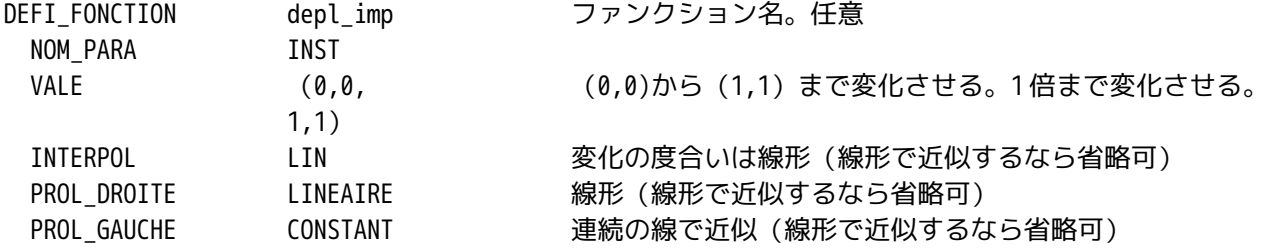

5mm の変位を何回に分けて解析するのかを下記のように定義する。

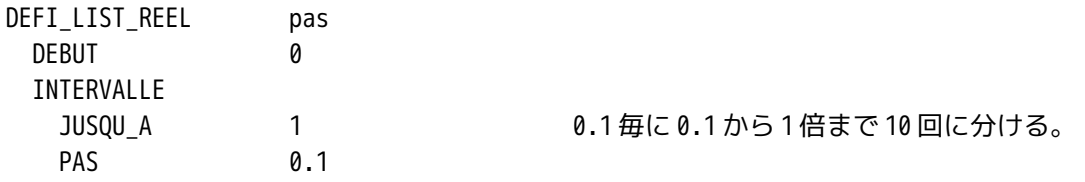

#### 6-4. 非線形解析方法を定義

ウィザードは、線形解析なので、MECA\_STATIQUE コマンドが作成されている。この後に、静的非線形解析 (STAT\_NON\_LINE)コマンドを以下のように追加する。

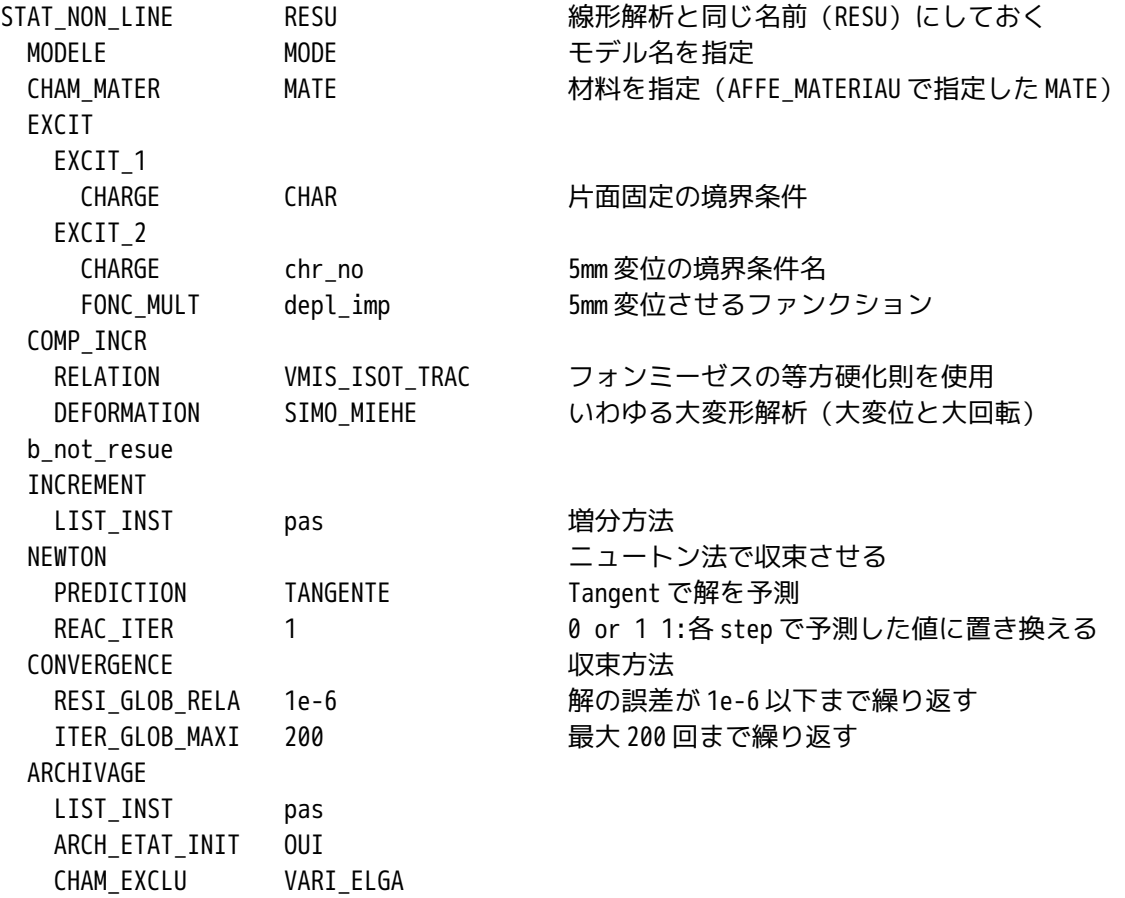

作成した後、線形解析(MECA\_STATIQUE)は、削除しておく。 削除すると、今までリンクされていた Post 処理側にエラーが発生するので、Post 処理側を修正する。

6-5. Post 処理の修正

CALC\_ELEM、CALC\_NO、IMPR\_RESU を以下のように修正。 基本的には、要素と節点の計算 (CALC\_ELEM と CALC\_NO) はそのまま、出力 (IMPR\_RESU) は殆ど書き換え。

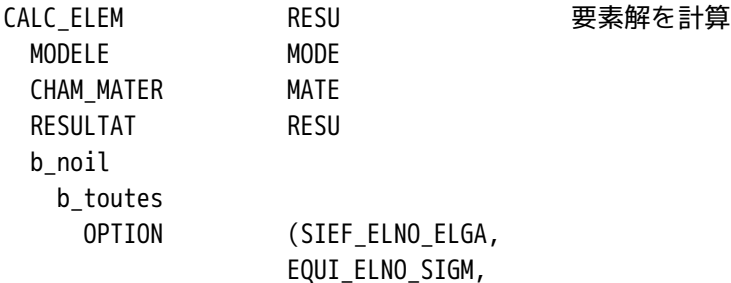

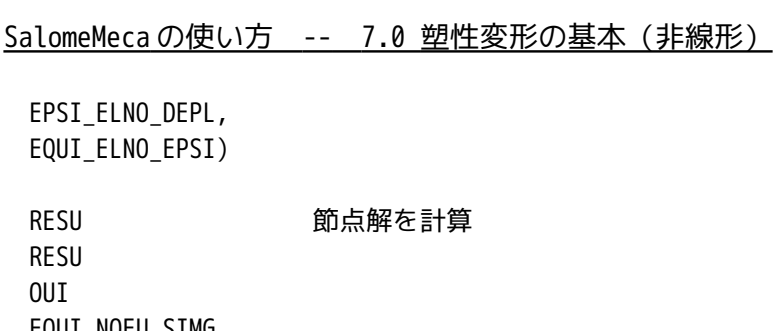

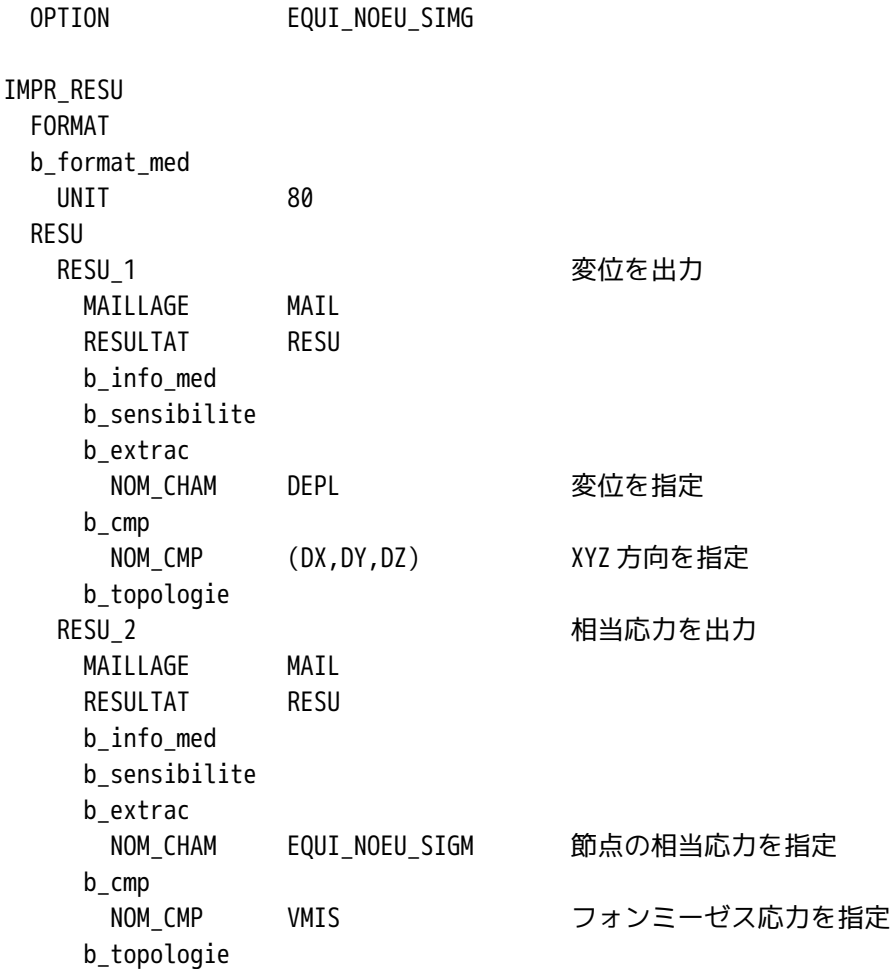

# 7. 解析の実行

CALC\_NO RESU RESULTAT RESU TOUT ORDRE OUI

線形解析と同様に計算開始させる。CPU 関係のエラーで停止。非線形は実行時間が掛かるので、デフォルト の制限時間を変更する。

Object Browser ツリーの「LinearSratics\_3DMesh\_1」を右クリックして、「Edit Code\_aster case」を選 択。Case Parameters 画面上の「Parameters」タグをクリック。Time を 120→360(6 分)に変更。 再度実行すると、警告はでるがエラーなく計算が終了。

計算時間は、のべで約 7 分、CPU 時間は 190 秒で終了。→デフォルトの 120 秒では、制限時間を越えている。 前記した時間は、Salome のバージョンアップ前の計算時間であり、バージョンアップ後の Salome-MECA-200 8.1 では、のべで 5 分 46 秒、CPU 時間は 202 秒かかっている。バージョンアップ前後で計算時間は、ほとん ど同じ。

8. 結果の確認

出力項目として、変位と節点の相当応力を指定した。この為、出力形式としては、それぞれの項目に対して、 10 分割して非線形問題を解いたので、それぞれ 10 ステップ分の解が出力されている。 5mm 変位させた時の解は、それぞれの最後の項目が解になる。

・変位の確認結果

最大変位は、先端で 5.05mm 変位している。 端面コーナ部の変位は、 Scalar 5.0216mm Vector 0.0465 0.0157 5.0000

であり、条件設定した Z 軸方向 5mm に設定されている。下記参照。

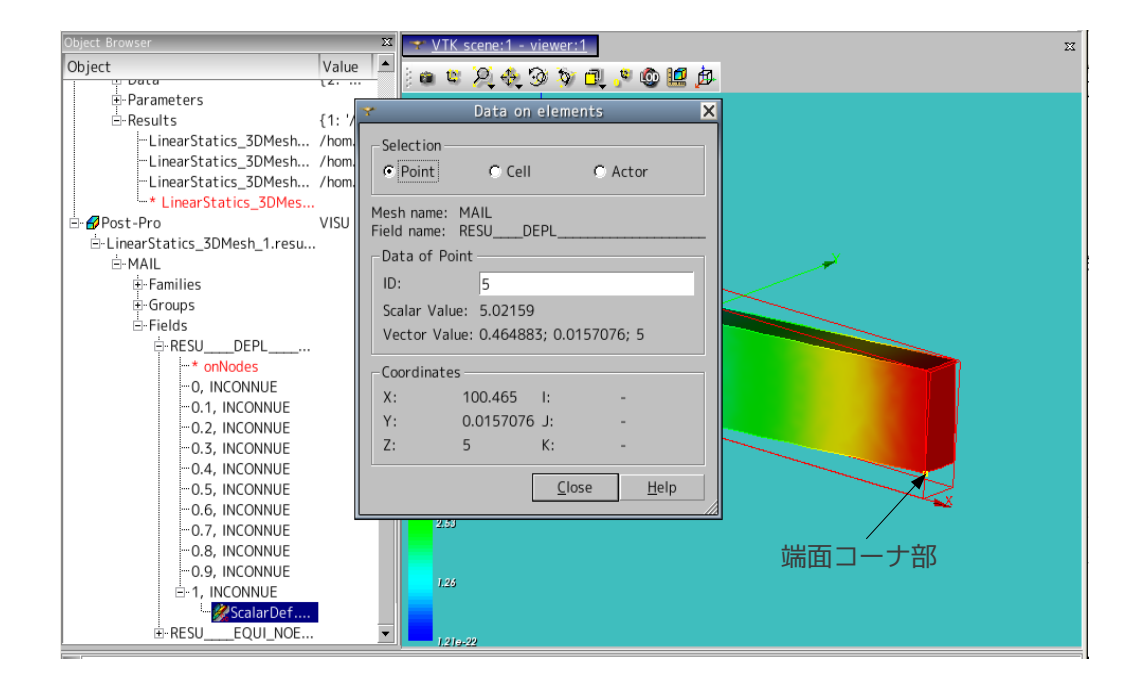

・相当応力の確認結果

最大応力は、155MPa でとまっている。

塑性変形し始める応力は、105MPa なので、グラフの最大目盛りを 105 にセットして、再描画させると、塑性 変形領域が、固定面から先端に向かって狭くなっている様子がわかる。下図参照。

結果のファイルサイズは、線形解析に比べて当然大きくなっている。10 ステップに分けた為、約 10 倍の大 きさになるので、注意。

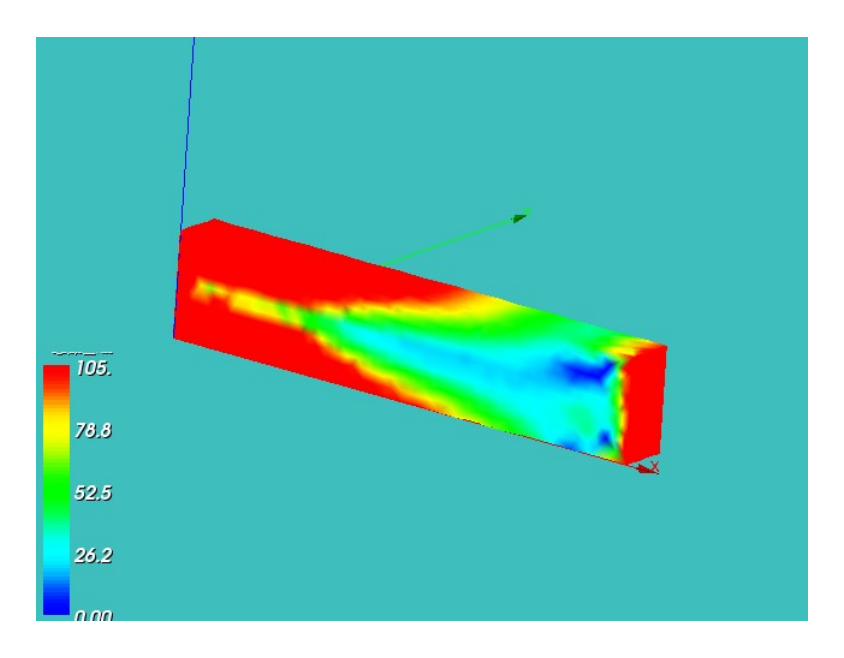

### 9. 弾性解析との比較

Salome 画面を Aster 画面に変えて、ウィザードを使って、新たな Aster Code を作成し、名前を変えて保存 しておく。(bar-line.comm に設定した。)

Aster Code を編集して、材料定数(ヤング率、ポアソン比)、境界条件を同じ条件に設定。

設定後計算させると、CPU 時間 10 秒で終了。非線形に比べて、1/10 以下の時間で終了している。

弾塑性解析結果と弾性解析結果の 2 種類が Object Browser ツリー追加され、2 種類の結果が見れる様になる。 この計算結果を比較すると、弾性解析結果は、最大相当応力:1820MPa であり、非線形の弾塑性解析と比べ るとずいぶん大きな値になっている。下図参照。

塑性変形は、応力-歪線図からも判るように、小さな荷重(応力)で歪が大きくなる。この為、弾塑性解析 した場合の相当応力は小さくなる。

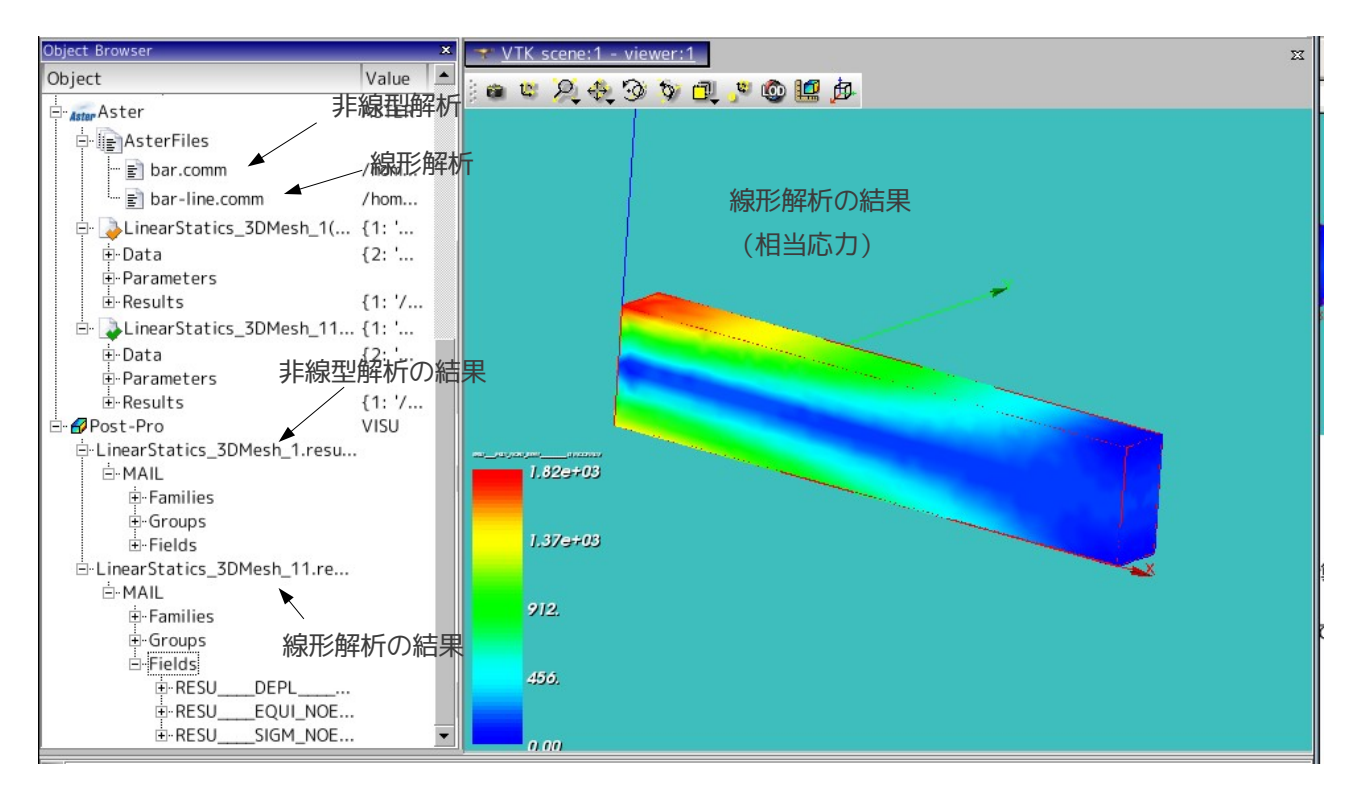

#### 10. 1 次メッシュでの確認

メッシュを 1 次メッシュに変更して、非線形解析を同様に確認すると、計算時間は、7 分→約 30 秒で終了し た。1 次メッシュは、やはり早い。

最大相当応力は、143MPa となったが、全体の分布(最大目盛りを 105MPa で確認)は、遜色ない。(最大値 は異なるが平均は合う。)

やはり、非線形解析は、1 次メッシュでメッシュを細かくするべきか。

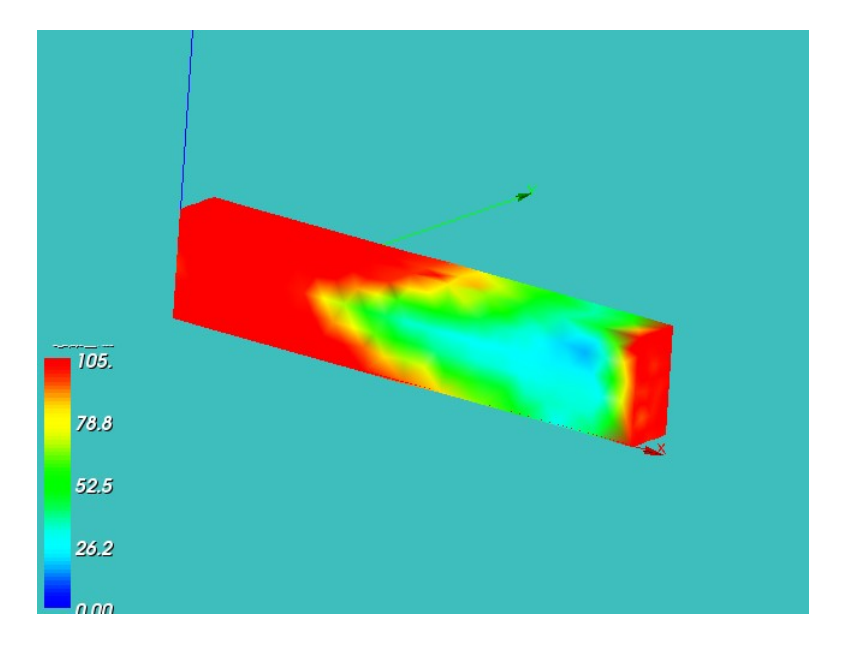

11. 大変形について

非線形解析(弾塑性解析)を実施する時は、通常大きく変位させて解析することが多い。変位(回転含む) が大きいと、微小変位では、誤差が少なかった({Δy・Δx}=0、sinθ=θ とする事ができる状態)ものが変 位が大きいと無視できなくなってしまう。この為、これらをどのように扱うかを指定するのが、STAT\_NON\_L IN コマンド内の COMP\_INCR コマンドとなる。(6-4 項参照)

COMP\_INCR コマンドには、以下のオペランドが準備されているので、必要に応じて使い分ける。 RELATION

VMIS ISOT TRAC フォンミーゼスの等方硬化則 (塑性変形では一般的) DEFORMATION SMALL 微小変位 変位が 5%以下の場合(弾性解析で変位が小さい場合) PETIT REAC 微小変位、ただし大変形の近似として使用可能。 (大変形とする時は、各ステップを非常に小さい間隔にする。) GREEN 微小変位、大回転 SIMO\_MIEHE 大変形、大回転(塑性) 従って、弾塑性解析では、通常 RELATION VMIS ISOT TRAC DEFORMATION SIMO\_MIEHE を使って解析することになる。 線形解析で使用した MECA\_STATIQUE は、上記の SMALL (微小変位) で解析した答えと思った方がいい。この 為、MECA\_STATIQUE で解析したひずみが 5%を越えるような変形の場合、答えは疑わしいので、非線形解析で 大変形を使って答えをだす。

### 12. 円柱の圧縮

塑性加工としてかしめ加工があるが、このかしめを想定したモデルで塑性解析を実施してみる。 モデルは、円盤の上に、円柱が立っているモデルで円柱を圧縮して、円柱の形状がどのように変化するかを 確認する。(通常円柱を圧縮するとたいこ形状になる。円柱の端面に荷重を掛けるので、端面は、摩擦によ り殆ど伸びない。円柱の中央付近は、圧縮により膨らんでたいこ形状になる。)

### 12-1. モデルの読み込み

「Pole.stp」を読み込む。このモデルは、円盤の上に円柱のポールが立っているモデル。 解析は、~/CAE/plastic-pole/のフォルダを作りこの中で解析する。

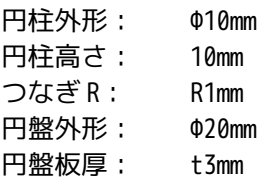

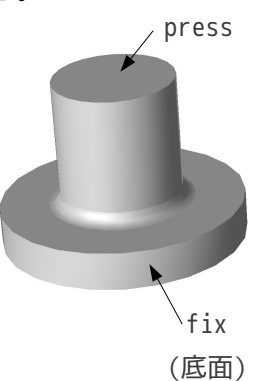

12-2. Entity の作成

円盤の底面(fix)と円柱の上面(press)でグループ化する。 計算は、fix を拘束し、press 面を Z 方向に 3mm 下げる。この時、press 面の XY 方向は拘束する。

Geometry

pole.stp\_1 fix press

12-3. メッシュの作成

自動メッシュで2回クリックしメッシュ(1次メッシュ)を作成。

Mesh

```
Hypotheses
Algorithms
Mesh_1
    *pole.stp_1
   Applied hypotheses
    Automatic length_1 0.3 クリック 3回分
       Length From Edges(2D Hyp. for Triangulator)
    Applied algorithms
       Regular_1D
       MEFISTO_2D
```
Tetrahedron(Netgen)

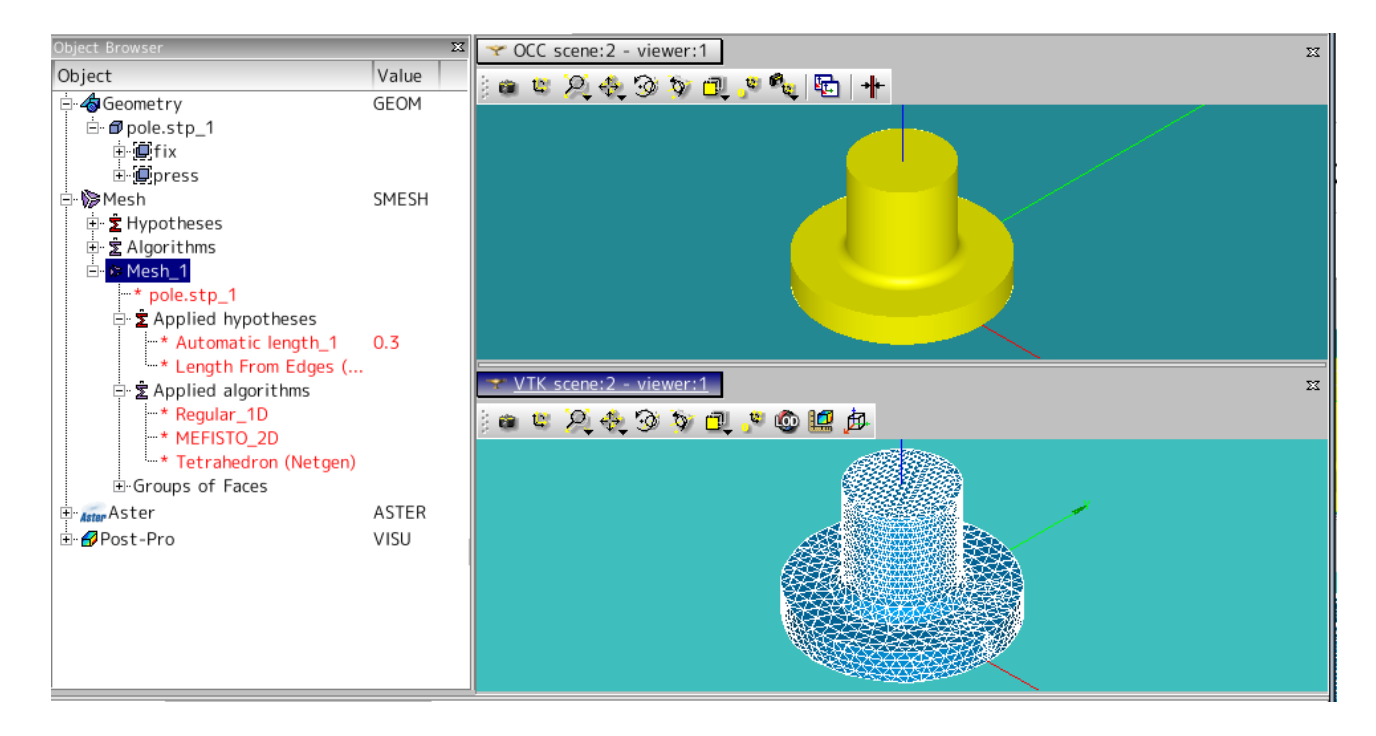

12-3. Code Aster の作成

材料定数、境界条件など、同じ方法で作成する。 拘束条件は、

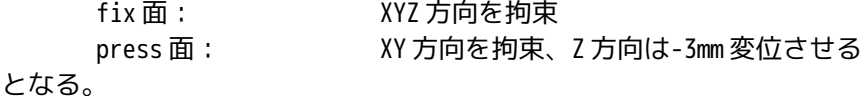

12-4. 計算開始

計算は、途中までうまく行っていたが、途中でエラーで停止。今回の場合、ひずみが大きすぎるので、6-1 項で入力したひずみよりも大きくなってしまったことが原因。 この為、値は、下記を入力。

DEFI\_FONCTION elast\_pl ファンクションの定義。ファンクション名は任意。 NOM PARA EPSI 曲線の横軸 (歪) NOM RESU SIGM 曲線の縦軸 (応力) VALE (0.0015,105, XY のペアで座標を入力。 0.05,200, 0.2,300, 2,3000)

上記の、(2,3000)を追加して入力した。どうも、定義した応力-ひずみ線図の値から計算結果がはみ出た 場合は、計算できないようだ。 再計算するもエラー発生。収束せず発散してしまう。この為、DEFI\_LIST\_REEL を以下の様に変更。 つまり、圧縮し始めを細かく分割して、計算させる。

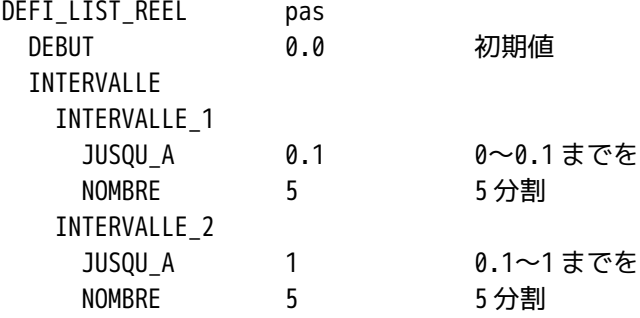

計算は、のべで約 3 分、CPU 時間で 106 秒で終了。

#### 12-5. 結果の確認

円柱がたいこ状に膨らんでいる事が確認できる。下図のコンタ図は、1.0 倍で作図してある。 また、計算結果も、0.1(0.3mm)までを 5 分割、0.1〜1(3mm)までを 5 分割した結果が残っている。

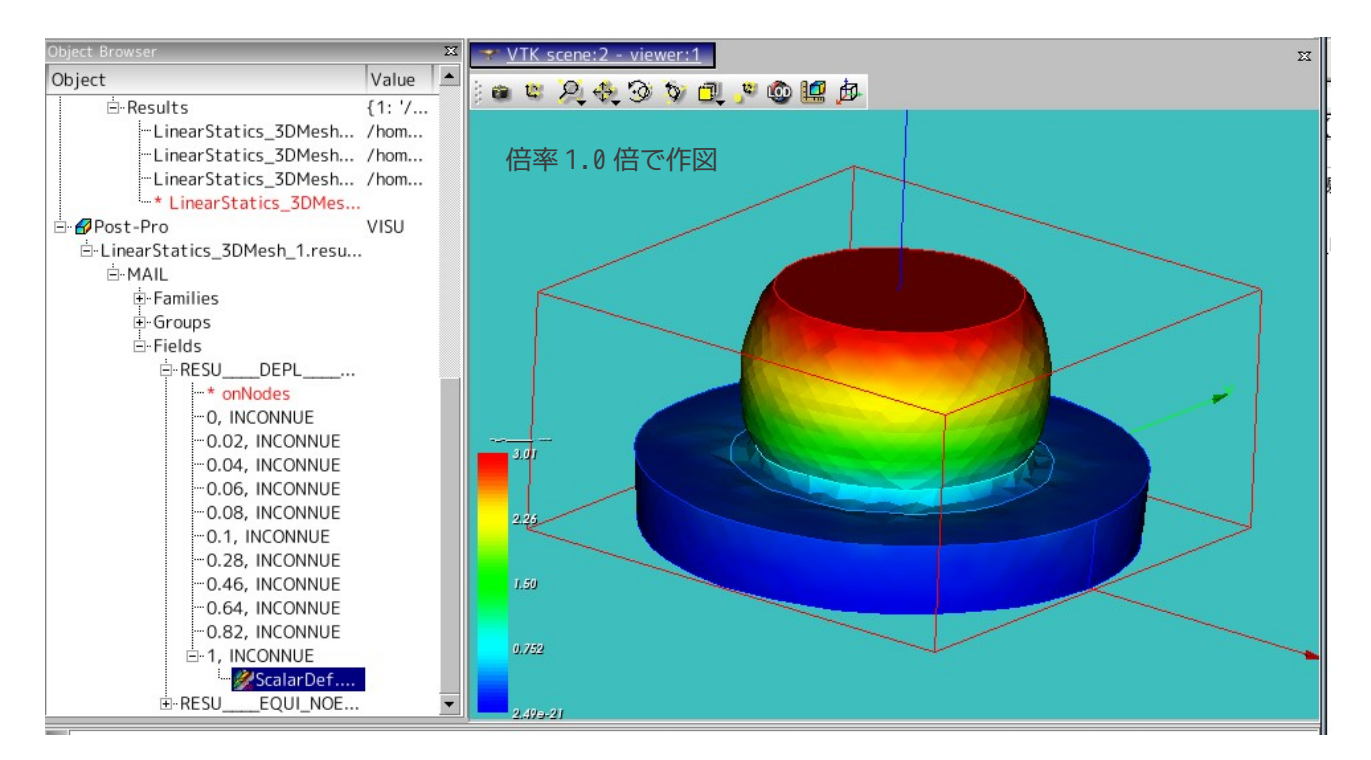

13. ソースコード

------------------------- bar.comm の内容 ---------------------DEBUT();

elast\_pl=DEFI\_FONCTION(NOM\_PARA='EPSI',NOM\_RESU='SIGM',VALE=(0.0015,105,

 0.05,200, 0.2,300,  $),$ 

```
A6000=DEFI_MATERIAU(ELAS=_F(E=70000,
                             NU=0.3,),
                     TRACTION=_F(SIGM=elast_pl,),);
MA=DEFI_MATERIAU(ELAS=_F(E=130300.0,
                           NU=0.343,),);
MAIL=LIRE_MAILLAGE(FORMAT='MED',);
MODE=AFFE_MODELE(MAILLAGE=MAIL,
                  AFFE=_F(TOUT='OUI',
                           PHENOMENE='MECANIQUE',
                           MODELISATION='3D',),);
MAIL=MODI_MAILLAGE(reuse =MAIL,
                    MAILLAGE=MAIL,
                   ORIE PEAU 3D= F(GROUP MA='load',),);
MATE=AFFE_MATERIAU(MAILLAGE=MAIL,
                    AFFE=_F(TOUT='OUI',
                             MATER=A6000,),);
CHAR=AFFE_CHAR_MECA(MODELE=MODE,
                     DDL_IMPO=_F(GROUP_MA='fix',
                                  DX=0.0,
                                 DY=0.0,
                                 DZ=0.0,),;
chr_no=AFFE_CHAR_MECA(MODELE=MODE,
                      DDL IMPO= F(GROUP MA='load',
                                   DZ=5,),);
depl_imp=DEFI_FONCTION(NOM_PARA='INST',VALE=(0,0,
                               1,1,
                              ),INTERPOL='LIN',PROL_DROITE='LINEAIRE',PROL_GAUCHE='CONSTANT',);
pas=DEFI_LIST_REEL(DEBUT=0,
                    INTERVALLE=_F(JUSQU_A=1,
                                   PAS=0.1,),);
RESU=STAT_NON_LINE(MODELE=MODE,
                    CHAM_MATER=MATE,
                   EXCIT=(F(CHARGE=CHAR,),
                            _F(CHARGE=chr_no,
                               FONC_MULT=depl_imp,),),
                    COMP_INCR=_F(RELATION='VMIS_ISOT_TRAC',
                                  DEFORMATION='SIMO_MIEHE',),
                    INCREMENT=_F(LIST_INST=pas,),
                    NEWTON=_F(PREDICTION='TANGENTE',
```
14/16 SalomeMeca の使い方 -- 7.0 塑性変形の基本(非線形) REAC ITER=1,), CONVERGENCE=\_F(RESI\_GLOB\_MAXI=200, RESI\_GLOB\_RELA=1e-6,), ARCHIVAGE=\_F(LIST\_INST=pas, ARCH\_ETAT\_INIT='OUI', CHAM\_EXCLU='VARI\_ELGA',),); RESU=CALC\_ELEM(reuse =RESU, MODELE=MODE, CHAM\_MATER=MATE, RESULTAT=RESU, OPTION=('SIEF\_ELNO\_ELGA','EQUI\_ELNO\_SIGM','EPSI\_ELNO\_DEPL','EQUI\_ELNO\_EPSI',),); RESU=CALC\_NO(reuse =RESU, RESULTAT=RESU, OPTION=('SIGM\_NOEU\_DEPL','EQUI\_NOEU\_SIGM',),); IMPR\_RESU(FORMAT='MED', UNITE=80, RESU=(\_F(MAILLAGE=MAIL, RESULTAT=RESU, NOM CHAM='DEPL',), \_F(RESULTAT=RESU, NOM\_CHAM='EQUI\_NOEU\_SIGM', NOM\_CMP='VMIS',),),); FIN(); --------------------------- pole.comm の内容 ---------------DEBUT(); elast\_pl=DEFI\_FONCTION(NOM\_PARA='EPSI',NOM\_RESU='SIGM',VALE=(0.0015,105.0, 0.05,200.0, 0.2,300.0, 2.0,3000.0,  $),$ ); A6000=DEFI\_MATERIAU(ELAS=\_F(E=70000.0,  $NU=0.3,$ ), TRACTION=\_F(SIGM=elast\_pl,),); MA=DEFI\_MATERIAU(ELAS=\_F(E=130300.0, NU=0.343,),); MAIL=LIRE\_MAILLAGE(FORMAT='MED',); MODE=AFFE\_MODELE(MAILLAGE=MAIL, AFFE= F(TOUT='OUI', PHENOMENE='MECANIQUE', MODELISATION='3D',),);

```
MAIL=MODI_MAILLAGE(reuse =MAIL,
                    MAILLAGE=MAIL,
                    ORIE_PEAU_3D=_F(GROUP_MA='press',),);
MATE=AFFE_MATERIAU(MAILLAGE=MAIL,
                    AFFE=_F(TOUT='OUI',
                             MATER=A6000,),);
CHAR=AFFE_CHAR_MECA(MODELE=MODE,
                      DDL_IMPO=(_F(GROUP_MA='fix',
                                   DX=0.0,
                                  DY=0.0,
                                  DZ=0.0,),
                                _F(GROUP_MA='press',
                                  DX=0.0,
                                  DY=0.0,),),;
chr_no=AFFE_CHAR_MECA(MODELE=MODE,
                        DDL_IMPO=_F(GROUP_MA='press',
                                   DZ=-3.0,),depl_imp=DEFI_FONCTION(NOM_PARA='INST',VALE=(0.0,0.0,
                               1.0,1.0,
                              ),INTERPOL='LIN',PROL_DROITE='LINEAIRE',PROL_GAUCHE='CONSTANT',);
pas=DEFI_LIST_REEL(DEBUT=0.0,
                    INTERVALLE=(_F(JUSQU_A=0.1,
                                    NOMBRE=5,),
                                _F(JUSQU_A=1,
                                    NOMBRE=5,),),);
RESU=STAT_NON_LINE(MODELE=MODE,
                    CHAM_MATER=MATE,
                    EXCIT=(_F(CHARGE=CHAR,),
                            _F(CHARGE=chr_no,
                               FONC_MULT=depl_imp,),),
                    COMP_INCR=_F(RELATION='VMIS_ISOT_TRAC',
                                  DEFORMATION='SIMO_MIEHE',),
                    INCREMENT=_F(LIST_INST=pas,),
                    NEWTON=_F(PREDICTION='TANGENTE',
                               REAC_ITER=1,),
                    CONVERGENCE=_F(RESI_GLOB_RELA=1e-6,
                                    ITER_GLOB_MAXI=200,),
                    ARCHIVAGE=_F(LIST_INST=pas,
                                  ARCH_ETAT_INIT='OUI',
                                  CHAM_EXCLU='VARI_ELGA',),);
RESU=CALC_ELEM(reuse =RESU,
```
MODELE=MODE,

 CHAM\_MATER=MATE, RESULTAT=RESU, OPTION=('SIEF\_ELNO\_ELGA','EQUI\_ELNO\_SIGM','EPSI\_ELNO\_DEPL','EQUI\_ELNO\_EPSI',),);

```
RESU=CALC_NO(reuse =RESU,
```
 RESULTAT=RESU, OPTION=('SIGM\_NOEU\_DEPL','EQUI\_NOEU\_SIGM',),);

```
IMPR_RESU(FORMAT='MED',
           UNITE=80,
           RESU=_F(MAILLAGE=MAIL,
                   RESULTAT=RESU,
                   NOM_CHAM=('SIGM_NOEU_DEPL','EQUI_NOEU_SIGM','DEPL',),),);
```
FIN();